# **Gentran:Director**® for Windows®

Version 5.4

# **FTP Option**

User's Guide

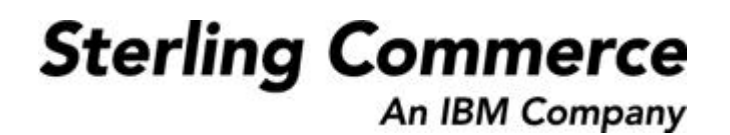

4108-540-USER06-0001

### **Copyright Notice**

#### **April 2005**

Copyright 2005 Sterling Commerce, Inc. ALL RIGHTS RESERVED

#### **WARNING: ANY UNAUTHORIZED DUPLICATION OF THIS DOCUMENTATION SHALL BE AN INFRINGEMENT OF COPYRIGHT.**

#### **Trade Secret Notice**

This documentation, the software it describes, and the information and know-how they contain constitute the proprietary, confidential and valuable trade secret information of Sterling Commerce, Inc., its affiliated companies or its or their licensors, and may not be used for any unauthorized purpose, or disclosed to others without the prior written permission of the applicable Sterling Commerce entity. This documentation and the software that it describes have been provided pursuant to a license agreement that contains prohibitions against and/or restrictions on their copying, modification and use. Duplication, in whole or in part, if and when permitted, shall bear this notice and the Sterling Commerce, Inc. copyright notice. As and when provided to any governmental entity, government contractor or subcontractor subject to the FARs, this documentation is provided with<br>RESTRICTED RIGHTS under Title 48 CFR 52.227-19. Further, as and when provided subcontractor subject to DFARs, this documentation and the software it describes are provided pursuant to the customary Sterling Commerce license, as described in Title 48 CFR 227-7202 with respect to commercial software and commercial software documentation.

This documentation and the software which it describes are licensed either "AS IS" or with a limited warranty, as set forth in the applicable license agreement. Other than any limited warranties provided, NO OTHER WARRANTY IS EXPRESSED AND NONE SHALL BE IMPLIED, INCLUDING THE WARRANTIES OF MERCHANTABILITY AND FITNESS FOR USE OR FOR A PARTICULAR PURPOSE. The applicable Sterling Commerce entity reserves the right to revise this publication from time to time and to make changes in the content hereof without the obligation to notify any person or entity of such revisions or changes.

Sterling Library is a mark of Sterling Commerce, Inc. All other services and products or company names are used for identification purposes only and may be marks of their respective owners.

> Sterling Commerce, Inc. 4600 Lakehurst Court Dublin, OH 43016-2000 \* 614/793-7000 © Copyright 2005—Sterling Commerce, Inc.

commerce

# **Contents**

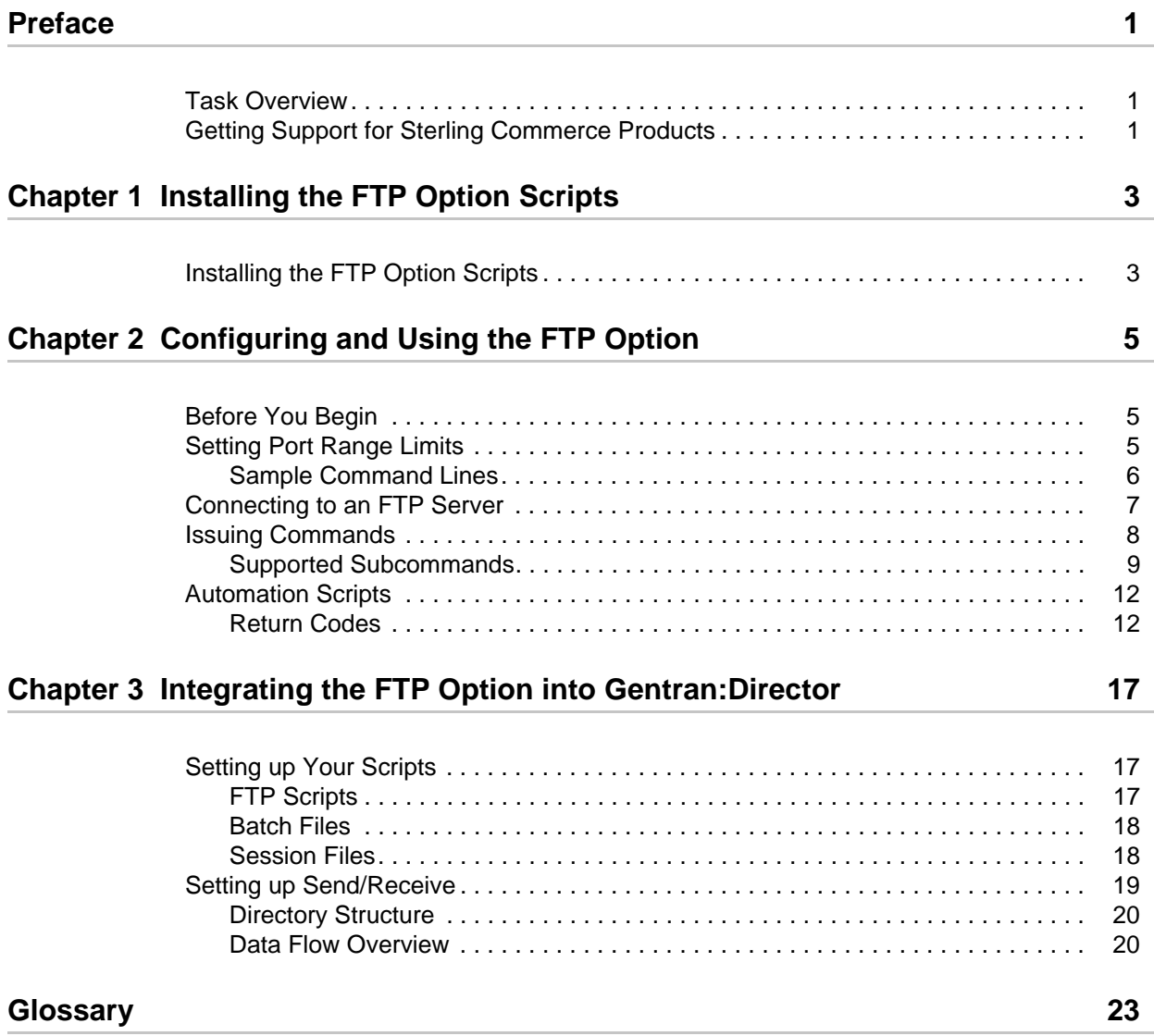

#### **[Index](#page-32-0) 29**

# **Preface**

<span id="page-4-0"></span>The *Gentran:Director – FTP Option User Guide* is for staff who install and maintain the Gentran:Director 5.4 product.

This guide assumes knowledge of the Windows operating system.

## <span id="page-4-1"></span>**Task Overview**

The following table lists the information required to perform FTP Option tasks:

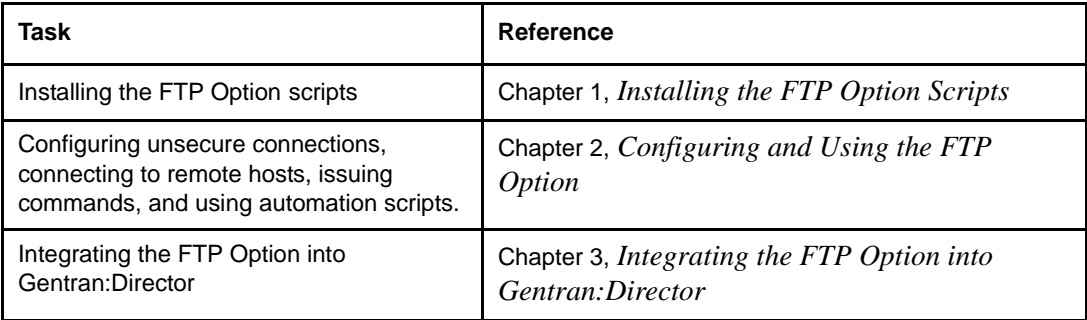

## <span id="page-4-2"></span>**Getting Support for Sterling Commerce Products**

<span id="page-4-3"></span>Sterling Commerce provides intuitive technical products and superior Help and documentation to enable you to work independently. However, if you have a technical question regarding a Sterling Commerce product, use the Sterling Commerce Customer Support Web site.

The Sterling Commerce Customer Support Web site at www.sterlingcommerce.com is the doorway to Web support, information, and tools. This Web site contains several informative links, including a solutions database, an issue tracking system, fix information, documentation, workshop information, contact information, sunset and retirement schedules, and ordering information.

In addition, you can also reach Customer Support at 1-800-GENTRAN (option 7) or by e-mail at pcbasedsupport@stercomm.com.

**Chapter 1**

# <span id="page-6-2"></span><span id="page-6-0"></span>**Installing the FTP Option Scripts**

This chapter describes installing the FTP Option scripts from the Comm Scripts CD-ROM or ESD Portal download on a computer running Gentran:Director.

## <span id="page-6-1"></span>**Installing the FTP Option Scripts**

To install the FTP Option communications scripts, see "Installing the FTP Option Communication Scripts" in Chapter 1 of the *Gentran:Director Getting Started Guide.*

#### Chapter 1 Installing the FTP Option Scripts

# <span id="page-8-3"></span><span id="page-8-0"></span>**Configuring and Using the FTP Option**

The FTP Option allows you to connect to FTP servers. Use the information in this chapter to configure the FTP Option to connect to an FTP server, issue commands, and write automation scripts.

## <span id="page-8-1"></span>**Before You Begin**

Before you start using the FTP Option, gather the following information from your host site administrator to access the FTP server:

- ✦ IP address or host name
- ✦ FTP listening port number
- ✦ Network path and firewall navigation information

# <span id="page-8-2"></span>**Setting Port Range Limits**

<span id="page-8-4"></span>Setting port range limits enables you to restrict the TCP/IP ports used for FTP transactions, providing a more secure environment. You control the order in which port numbers are assigned by the system and specify which port ranges are available for transactions. Assign a specific TCP/IP source port number or a range of port numbers with a particular TCP/IP address (or addresses) for incoming sessions.

**Note:** Because these ports must also be available at the server end of the connection, you need to coordinate with your FTP server's personnel.

1. Open an FTP Option command line.

2. Specify the TCP/IP ports in a port-range list using the following syntax:

[retries/retrywait/]nnnnn-nnnnn

<span id="page-9-1"></span>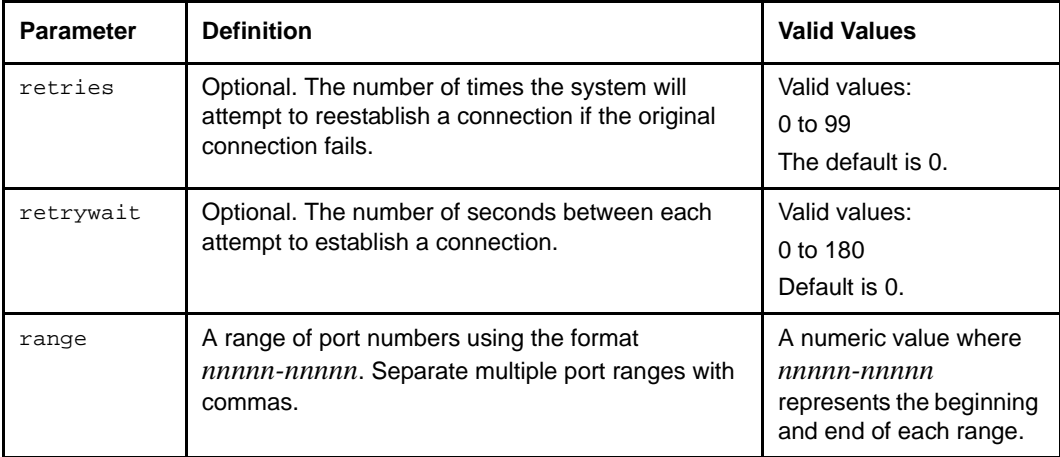

### <span id="page-9-0"></span>**Sample Command Lines**

<span id="page-9-2"></span>Port ranges can be specified using the *-R* command line parameter or in a script file called by the  $-a$  command line parameter. See [Issuing Commands on page 8](#page-11-0) for command line parameter definitions and usage.

The following sample command line specifies two port ranges, the first from 40,000 to 50,000, inclusive, and the second from 55,000 to 60,000, inclusive. If the original connection attempt fails, there will be one retry with a delay of 90 seconds between connection attempts:

-R 1/90/40000-50000,55000-60000

The same format applies when specifying port ranges in a script file. The following sample command line illustrates the *port\_range* command in a script:

port\_range 1/90/40000-50000,55000-60000

## <span id="page-10-0"></span>**Connecting to an FTP Server**

<span id="page-10-1"></span>To establish an FTP connection, you must use one of the following:

- ✦ The unsecure command line parameter (*-u*) makes the entire session unsecure.
- ✦ The *locsite unsecure* subcommand makes one connection unsecure.

For more information about the *locsite* subcommand, see the *locsite* entry in [Issuing](#page-11-0)  [Commands on page 8.](#page-11-0)

Establish a connection in one of the following ways:

✦ At the command line prompt, type **gdftp**, the host name and port number of the FTP server, and the **-u** parameter, as shown in the following example. Press **Enter**:

\$gdftp host\_name port\_number -u

The following prompt is displayed:

```
All connections will be unsecure (for every connection).
gdftp>
```
✦ At the command line prompt, type **gdftp** to start the FTP Option. At the gdftp prompt, type the **locsite** unsecure subcommand, as in the following example:

gdftp>locsite unsecure

The following prompt is displayed:

```
An unsecure connection will be attempted.
gdftp>
```
## <span id="page-11-0"></span>**Issuing Commands**

<span id="page-11-2"></span>After you establish a connection, you can use the supported command line parameters and subcommands.

The following command line parameters are supported by the FTP Option. File names with spaces must be enclosed with double quotes (" ").

<span id="page-11-1"></span>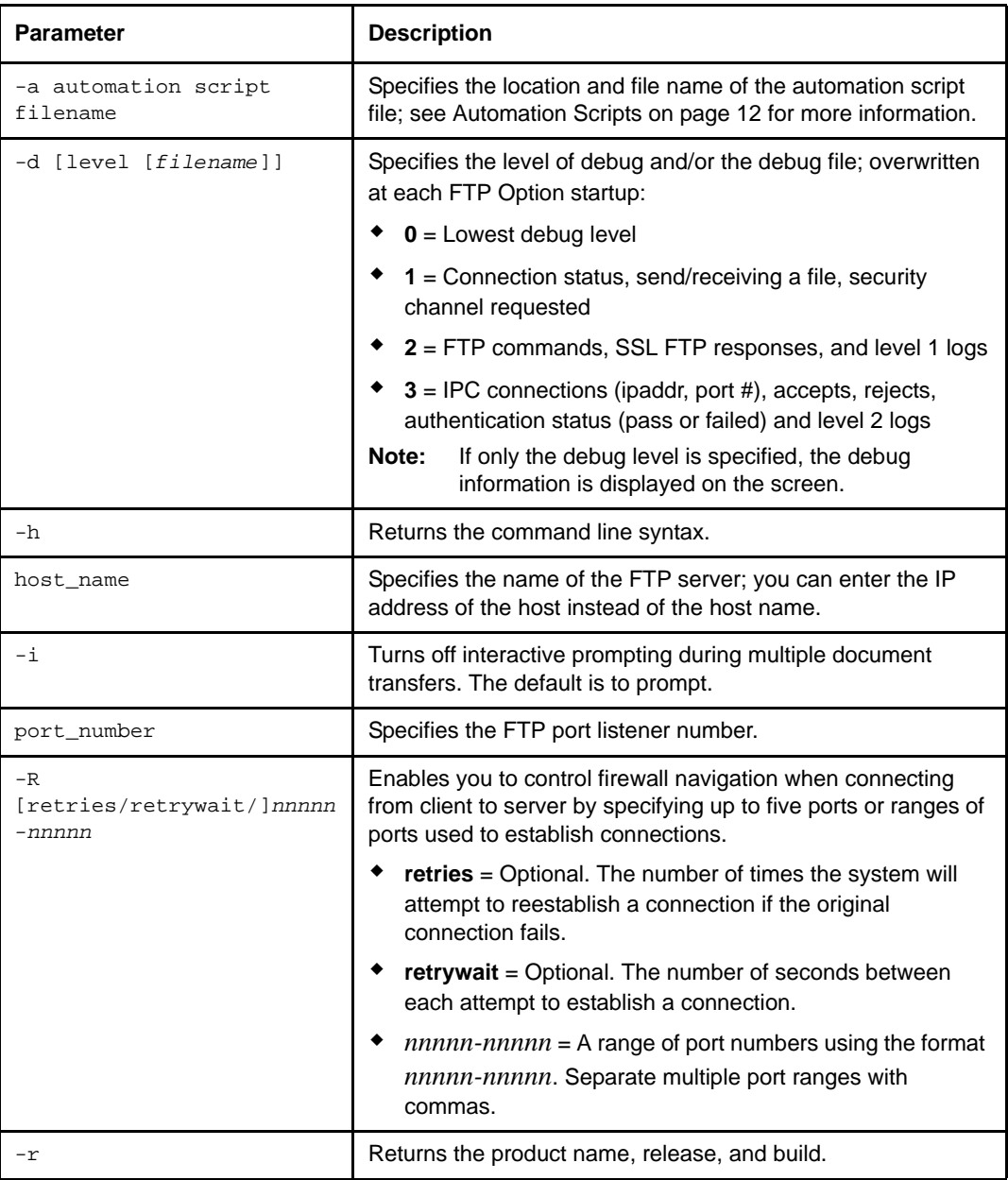

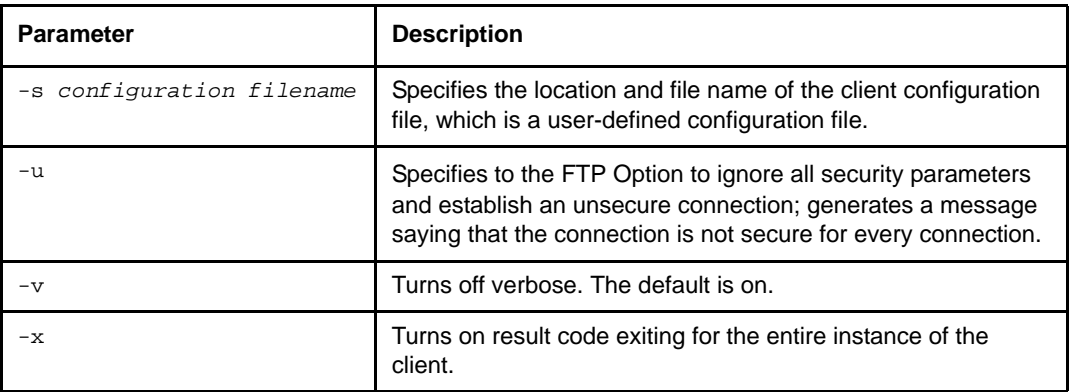

## <span id="page-12-0"></span>**Supported Subcommands**

<span id="page-12-1"></span>The following standard FTP syntax subcommands are supported by the FTP Option. The subcommands can be entered at the *gdftp>* prompt. File names with spaces must be enclosed with double quotes (" ").

**Note:** The FTP Option supports only the subcommands listed in the following table.

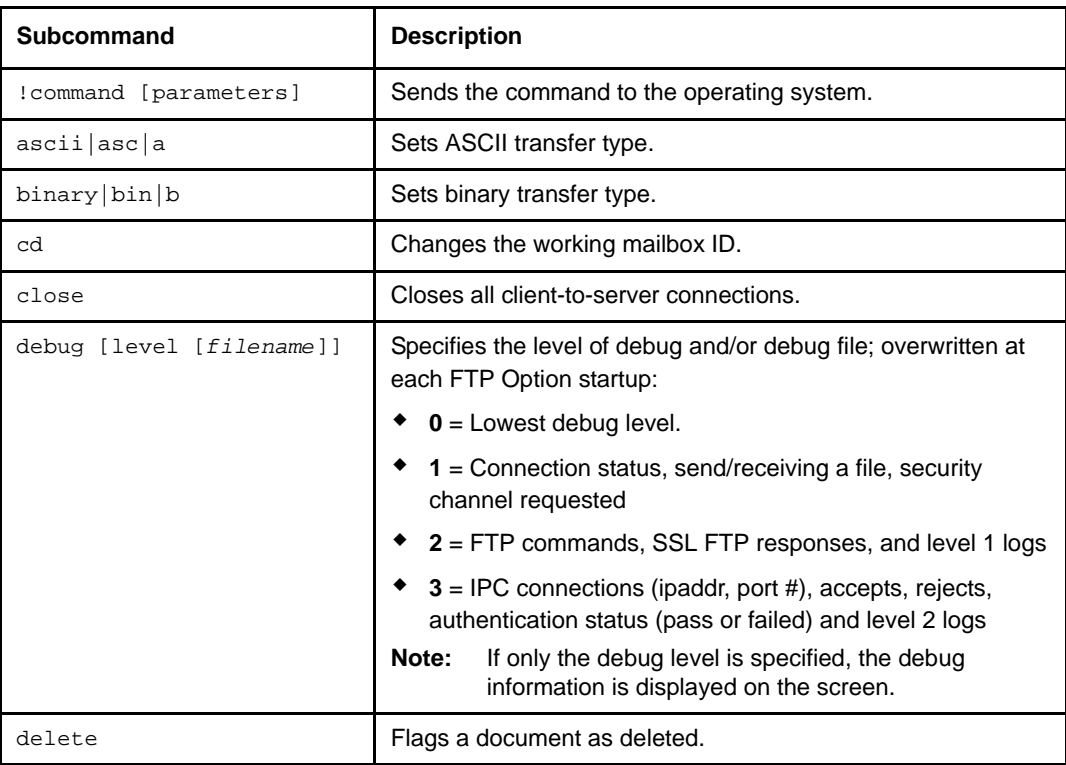

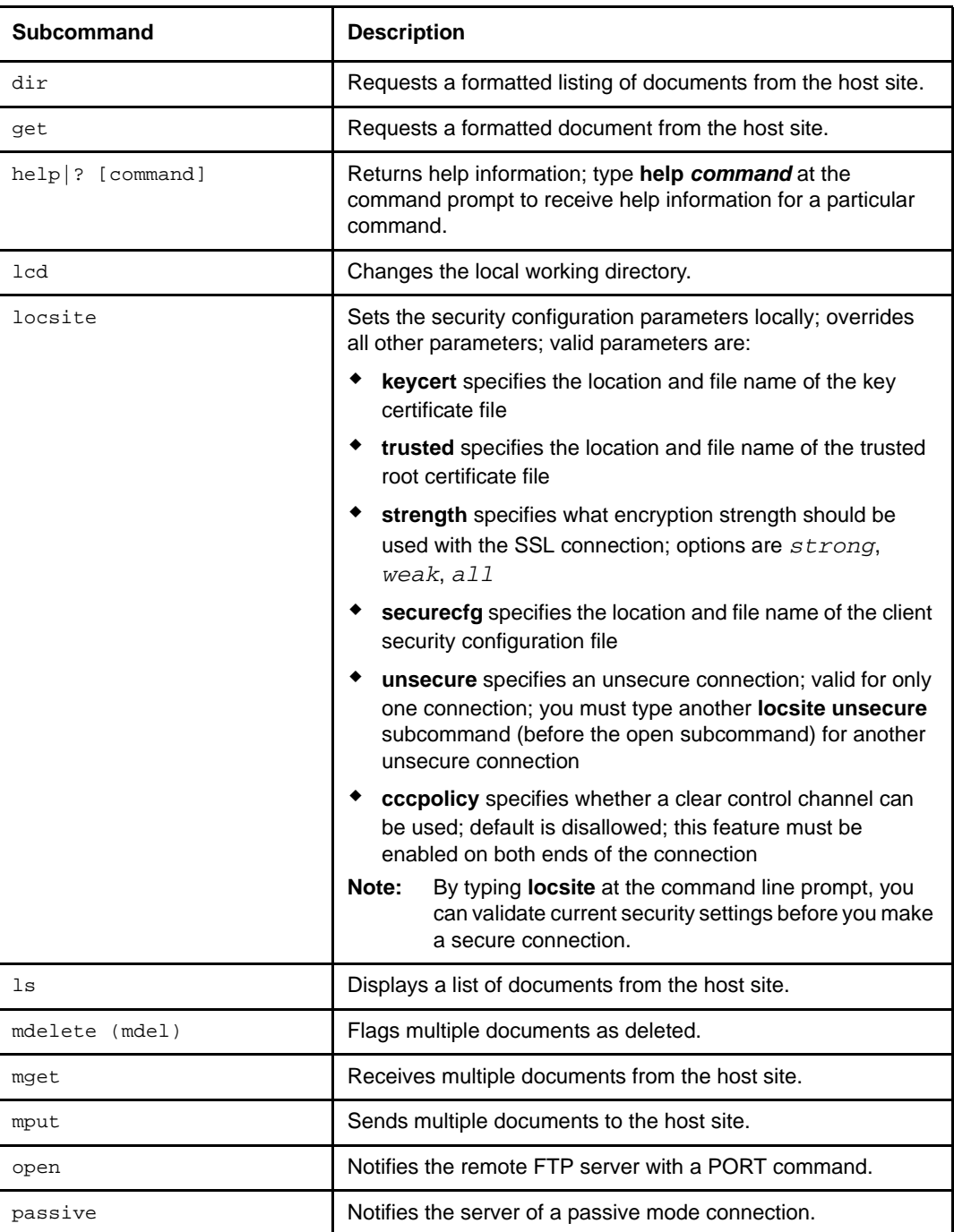

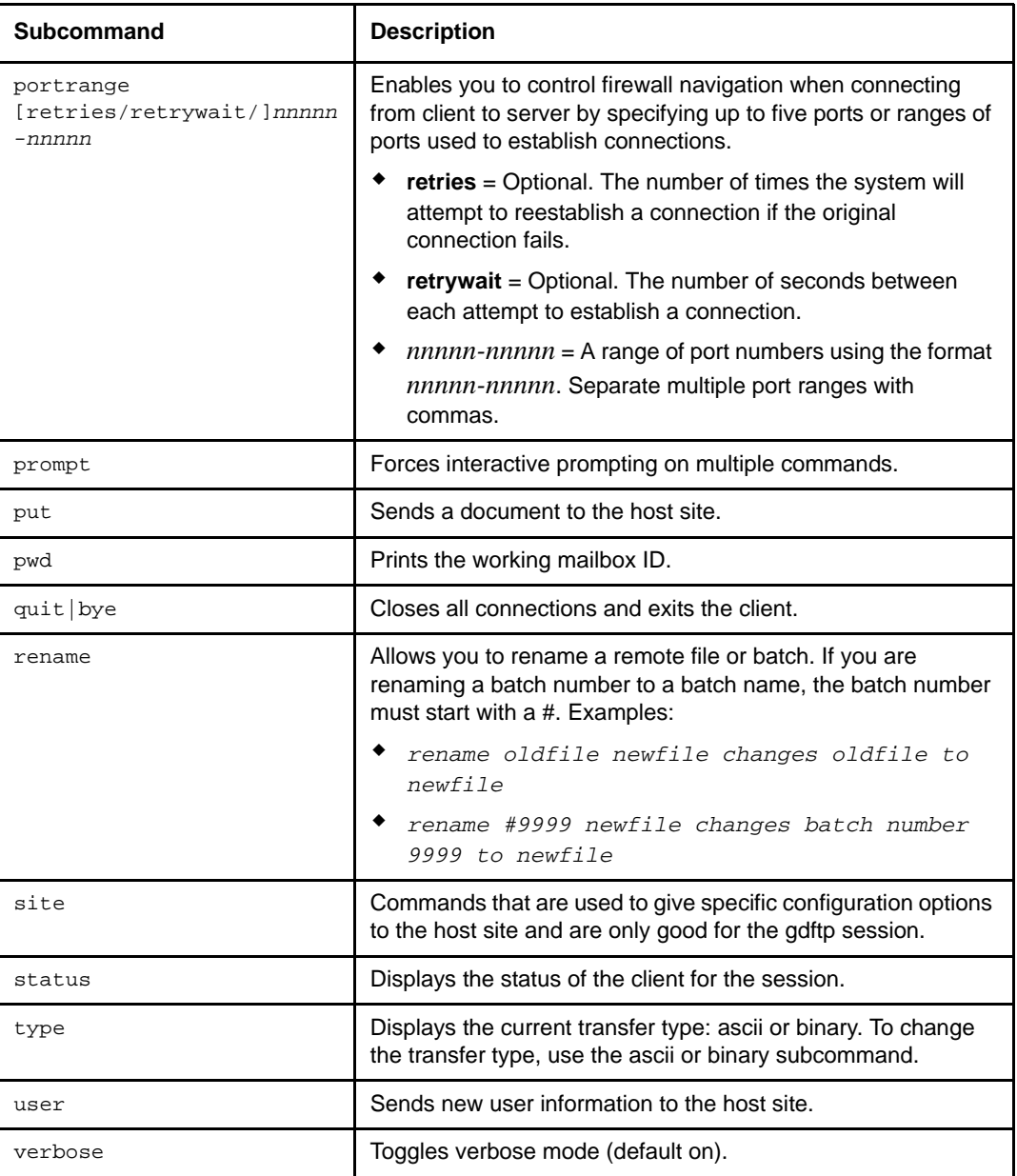

## <span id="page-15-0"></span>**Automation Scripts**

<span id="page-15-2"></span>**Note:** Gentran:Director uses FTP scripts, unattended session files, and batch files to integrate the Gentran:Director FTP Option.

The FTP Option provides automated scripting capabilities for file exchanges during unsecure FTP connections. This scripting capability eliminates the need for you to run the FTP Option manually. This feature works on any platform that supports Java.

If you want to use the automated scripting capabilities of the FTP Option, you must create an automated script file that contains subcommands.

The following is an example of an unsecure automation script file called **uauto\_sc\_file**:

```
open myhost myportnum
myid
mypassword
get file1
quit
```
To run the script, type:

\$gdftp *-*a uauto\_sc\_file *-*u

<span id="page-15-3"></span>**Note:** The subcommands in the *uauto\_sc\_file* are standard FTP syntax commands supported by the FTP Option.

#### <span id="page-15-1"></span>**Return Codes**

The return code from an FTP Option invocation can help you determine whether to restart the FTP Option to resend data or to send a subcommand. The only way to check the return code is within a script. The following table lists possible return codes:

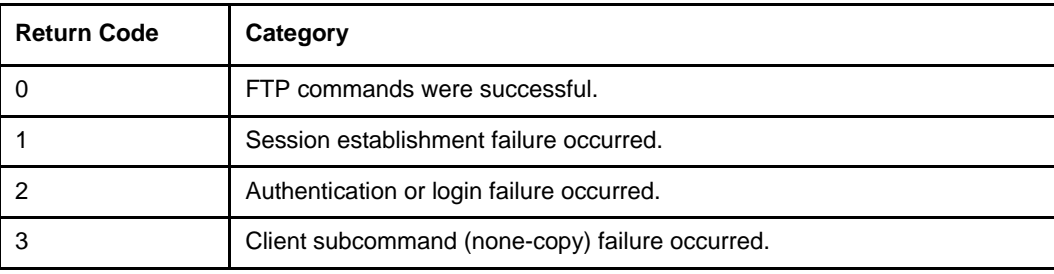

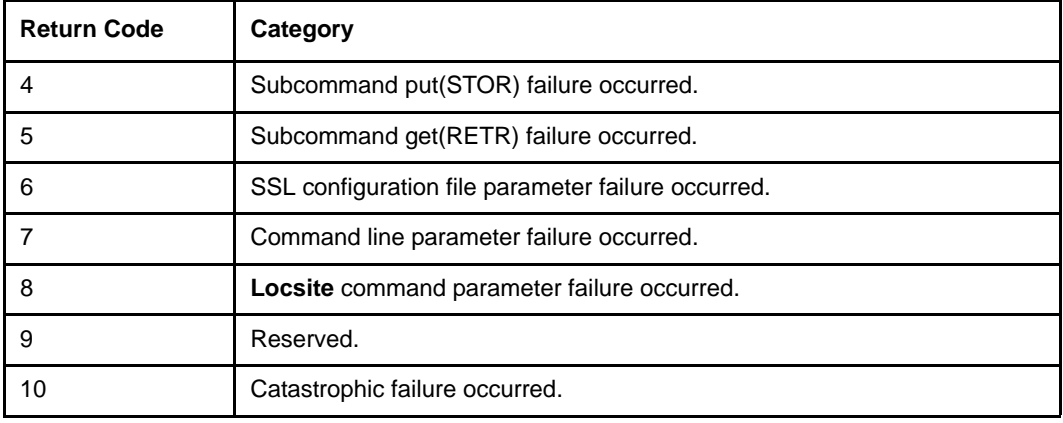

You can perform the return code checks in two ways:

- ✦ Using the *-x* command line parameter
- ✦ Typing the *@* symbol next to the subcommand for which you would like the return code checked

<span id="page-16-0"></span>The *-x* command line parameter checks return codes for all commands. The *@* symbol only checks return codes for the subcommand (s) with which it is associated.

#### Writing FTP Scripts

For return code checking, you must create an automation script file and a batch file. The batch file must contain the FTP Option subcommands.

The batch file performs the return code checks, but it accesses the information in the automation script file. You can configure the two files to use the *-x* command line parameter to check codes for all commands or the *@* symbol in association with a subcommand to check codes for only that command.

<span id="page-17-0"></span>The following example shows a batch file that checks the return code using the *-x* command line parameter.

```
@echo off
:
:Invoke the FTP Option with the Return Code Checking On (-x).
:
CALL gdftp -a auto_file.txt -x
if errorlevel 4 goto PUTF
if errorlevel 3 goto FAILED
if errorlevel 2 goto FAILED
if errorlevel 1 goto FAILED
if errorlevel 0 goto XPASSED
goto FAILED
:PUTF
echo "Account Log did not transfer"
goto END
:FAILED
echo "FTP Option experience a failure."
goto END
:XPASSED
echo "FTP Option subcommand was successful"
goto END
:END
```
In the preceding example, the *CALL gdftp* command references the automation script file **auto\_file.txt**, adding the *-x* command line parameter to initiate return code checking. The **auto\_file.txt** file has the following contents:

```
mypassphrase
open myhost myportnum
mymboxid
mypassword
put C:\sql\repository\accounts.long "$$ID=banktwo BID='Weekly accounts 
log'"
quit
```
<span id="page-18-0"></span>The following batch file checks the return code without using the *-x* command line parameter.

```
@echo off
:
:Invoke the FTP Option with the Return Code Checking On.
:
CALL gdftp -a AUTOF.TXT
if errorlevel 4 goto PUTF
if errorlevel 3 goto FAILED
if errorlevel 2 goto FAILED
if errorlevel 1 goto FAILED
if errorlevel 0 goto XPASSED
goto FAILED
:PUTF
echo "Account Log did not transfer"
goto END
:FAILED
echo "FTP Option experience a failure."
goto END
:XPASSED
echo "FTP Option subcommand was successful"
goto END
:END
```
For the preceding example, the *CALL gdftp* command references the automation script file **autof.txt**. In this case, the **autof.txt** file contains the instruction that initiates return code checking. The **autof.txt** file has the following contents:

```
mypassphrase
open myhost myportnum 
mymboxid
mypassword
@put C:\sql\repository\accounts.log "$$ID=banktwo BID='Weekly accounts 
log'"
quit
```
The autof.txt file contains an *@* symbol next to the *put* subcommand, which initiates return code checking for the *put* subcommand only.

**Note:** Using the *-x* command line parameter with an automation script file overrides any *@* symbol *+* subcommand combination in the file and performs return code checking for the entire content of the FTP Option.

Chapter 2 Configuring and Using the FTP Option

# <span id="page-20-3"></span><span id="page-20-0"></span>**Integrating the FTP Option into Gentran:Director**

<span id="page-20-5"></span>This chapter describes integrating the FTP Option into Gentran:Director.

## <span id="page-20-1"></span>**Setting up Your Scripts**

Three types of files are installed from the Comm Scripts CD-ROM (or ESD Portal download):

- ✦ FTP scripts, which are the scripts for communicating with the VANs
- ✦ Batch files, which invoke the FTP Option
- <span id="page-20-4"></span>✦ Unattended session files

### <span id="page-20-2"></span>**FTP Scripts**

The FTP scripts are installed to the COMMERCE Connection32\bin\Commscr\GENFTP directory. The files are named *<network name>***FTPSnd.txt** and *<network name>***FTPRcv.txt** (where *<network name>* is the name of the VAN).

These files contain variables that you need to modify before you can use them.

- 1. Use a text editor to open the files you will be using.
- 2. Search for the variables listed below.

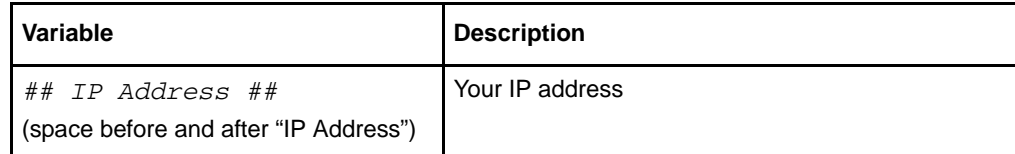

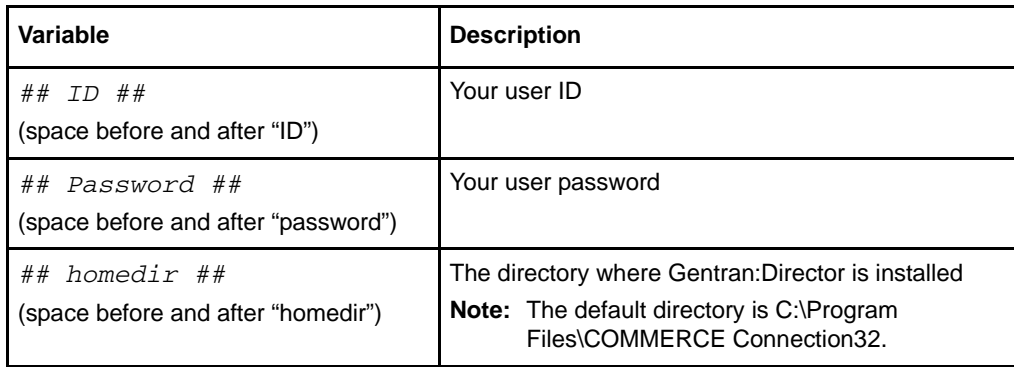

- 3. Replace the variables (from the first # to the last #) with your information.
- <span id="page-21-2"></span>4. Save and close the file.

### <span id="page-21-0"></span>**Batch Files**

The batch files are installed to the COMMERCE Connection32\FTP directory. The files are named **backup.bat** and **delete.bat**.

**Note:** If you installed scripts for more than VAN, you will need to make copies of the .bat files and rename them.

These files contain a variable that you need to modify before you can use them.

- 1. Use a text editor to open the files you will be using.
- 2. Search for the variable listed below.

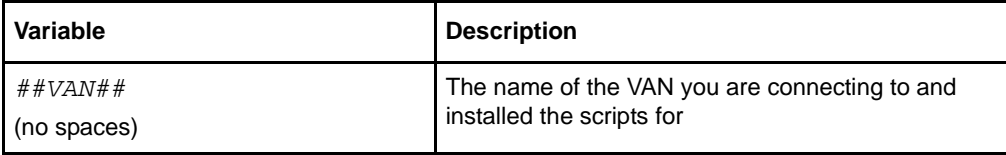

- 3. Replace the variable (from the first # to the last #) with your information.
- <span id="page-21-3"></span>4. Save and close the file.

### <span id="page-21-1"></span>**Session Files**

The session files are installed to the COMMERCE Connection32\Unattend directory. The files are named *<VAN>***FTP.ses** (where *<VAN>* is the name of the VAN).

These files contain a variable that you need to modify before you can use them.

1. Use a text editor to open the files you will be using.

2. Search for the variable listed below.

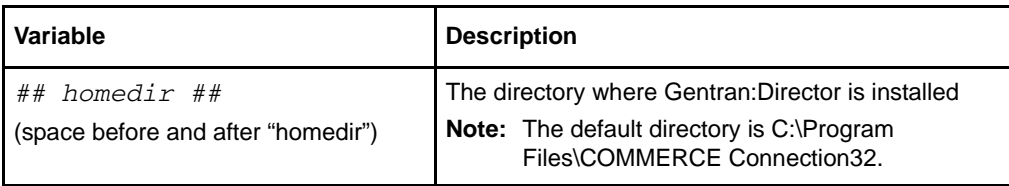

- 3. Replace the variable (from the first # to the last #) with your information.
- 4. Save and close the file.

# <span id="page-22-0"></span>**Setting up Send/Receive**

<span id="page-22-1"></span>Before setting up Send/Receive, you must have updated the scripts (as described above) and set up a comm profile to point to the FTP folder (for **sendfile.edi**).

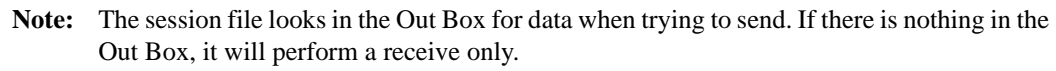

Use the Gentran:Director process control to create an event. Then, schedule, execute, or activate the event. See Chapter 2 in the *Gentran:Director Administrator's Guide* for details.

## <span id="page-23-0"></span>**Directory Structure**

<span id="page-23-3"></span>The following illustrates the FTP Option directory structure within COMMERCE Connection32:

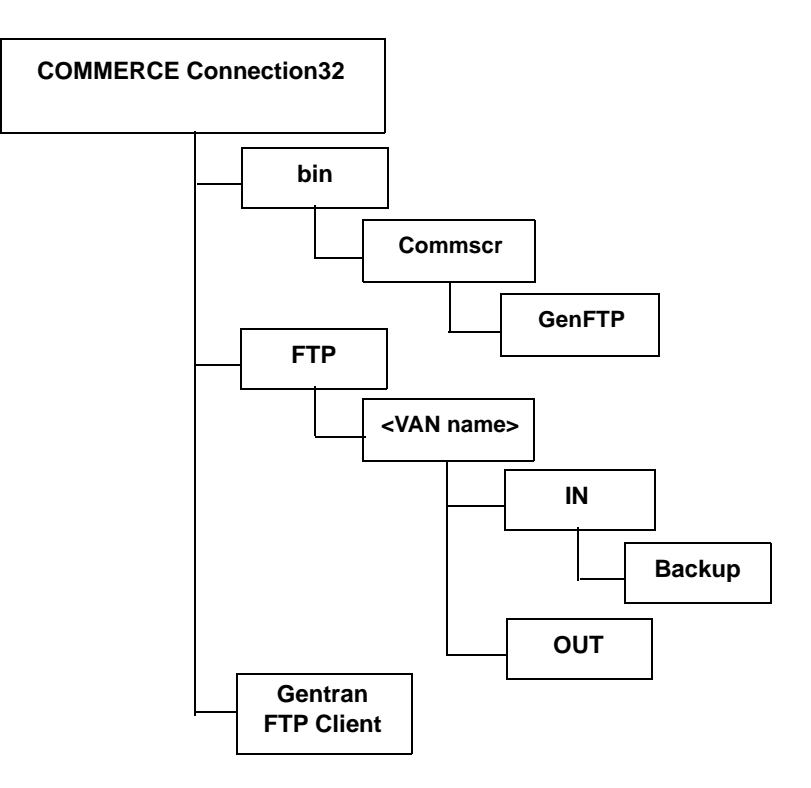

## <span id="page-23-1"></span>**Data Flow Overview**

<span id="page-23-2"></span>The following describes the FTP Option data flow:

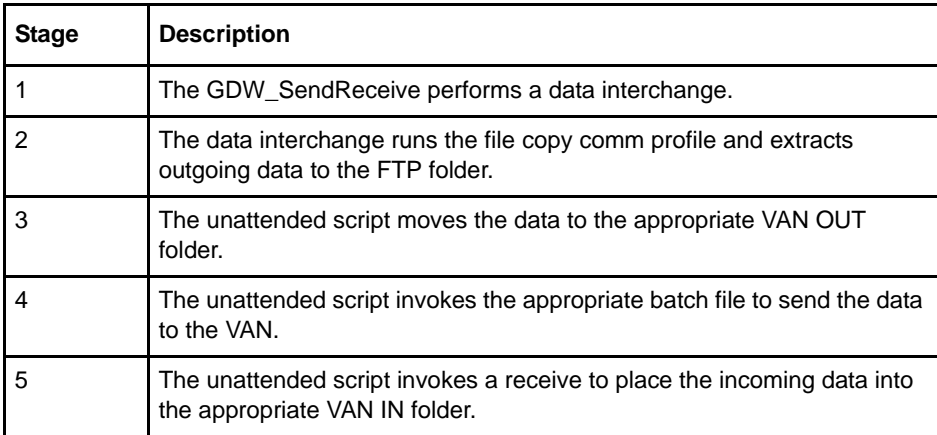

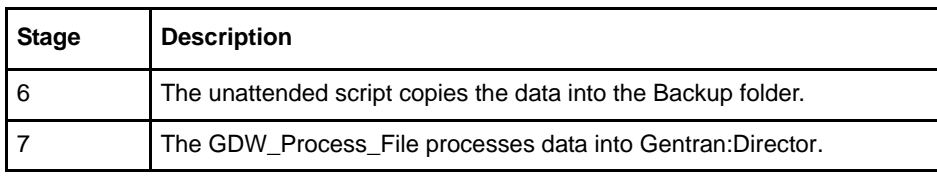

Periodically, clean out old files from the **COMMERCE Connection32\FTP\<VAN name>\In\Backup** folder.

Chapter 3 Integrating the FTP Option into Gentran:Director

# **Glossary**

# **A**

#### <span id="page-26-0"></span>**Authentication**

The process of verifying that a particular name really belongs to a particular entity and assurance that a message has not been modified in transit or storage.

## **C**

#### **Certificate**

A certificate is obtained from a certificate authority by generating a certificate signing request (CSR) that contains specific information in a specific format about the requester. It typically contains: (1) distinguished name and public key of the server or client; (2) distinguished name and digital signature of the certificate authority; (3) period of validity (certificates expire and must be renewed); and (4) administrative and extended information. The certificate authority analyzes the CSR fields, validates the accuracy of the fields, generates a certificate, and sends it to the requester.

#### **Certificate Authority**

A Certificate Authority (CA) is a company that is responsible for verifying and processing certificate requests and issuing and managing certificates. The CA you choose should be one that your trading partners trust. You must meet the requirements for the CA you choose.

#### **Certificate Revocation List**

A list of certificates that have been revoked.

#### **Certificate Signing Request**

An output file sent through e-mail to a Certificate Authority to request an X.509 certificate.

#### **Cipher Suite**

A cryptographic algorithm used to encrypt and decrypt files and messages.

### **Cipher Text**

Data that has been encrypted. Cipher text is unreadable until it has been converted into plain text (decrypted) with a key.

### **Clear Control Channel (CCC)**

The CCC command instructs the FTP command socket to revert to clear text after user-authentication has been performed. The CCC command is only applicable to Secure FTP and must be enabled at both the client end and server end of the connection.

#### **Configuration File**

A file that contains instructions and definitions upon which the system bases its processing.

## **D**

#### **Digital Signature**

When a message digest is encrypted with a private key, the result is a digital signature. Digital signatures allow a client to authenticate the server, because the client has the server's public key and can use it to decrypt the signature (created with the private key). The client knows the server is the only one who has the private key, so the server must be the one that sent the message.

#### **Decryption**

Any process to convert cipher text back into plain text.

#### **Digital Certificate**

A digital certificate is a specifically formatted document that allows you to authenticate or identify yourself to a Web browser, e-mail reader, or a secure server. It contains information on who you are, your relevant details, and who issued the certificate. A certificate can be tied to an e-mail address, a Web server, or a company, and in each case the certificate can be used for different things. A basic e-mail certificate allows you to prove that you are who you say you are. It also allows you to store more information about yourself (for example, your place of work or your telephone contact details). The certificate also contains your public key. This means that your certificate becomes associated with your key.

### **E**

### **Encryption**

Any process used to convert plain text into cipher text.

## **F**

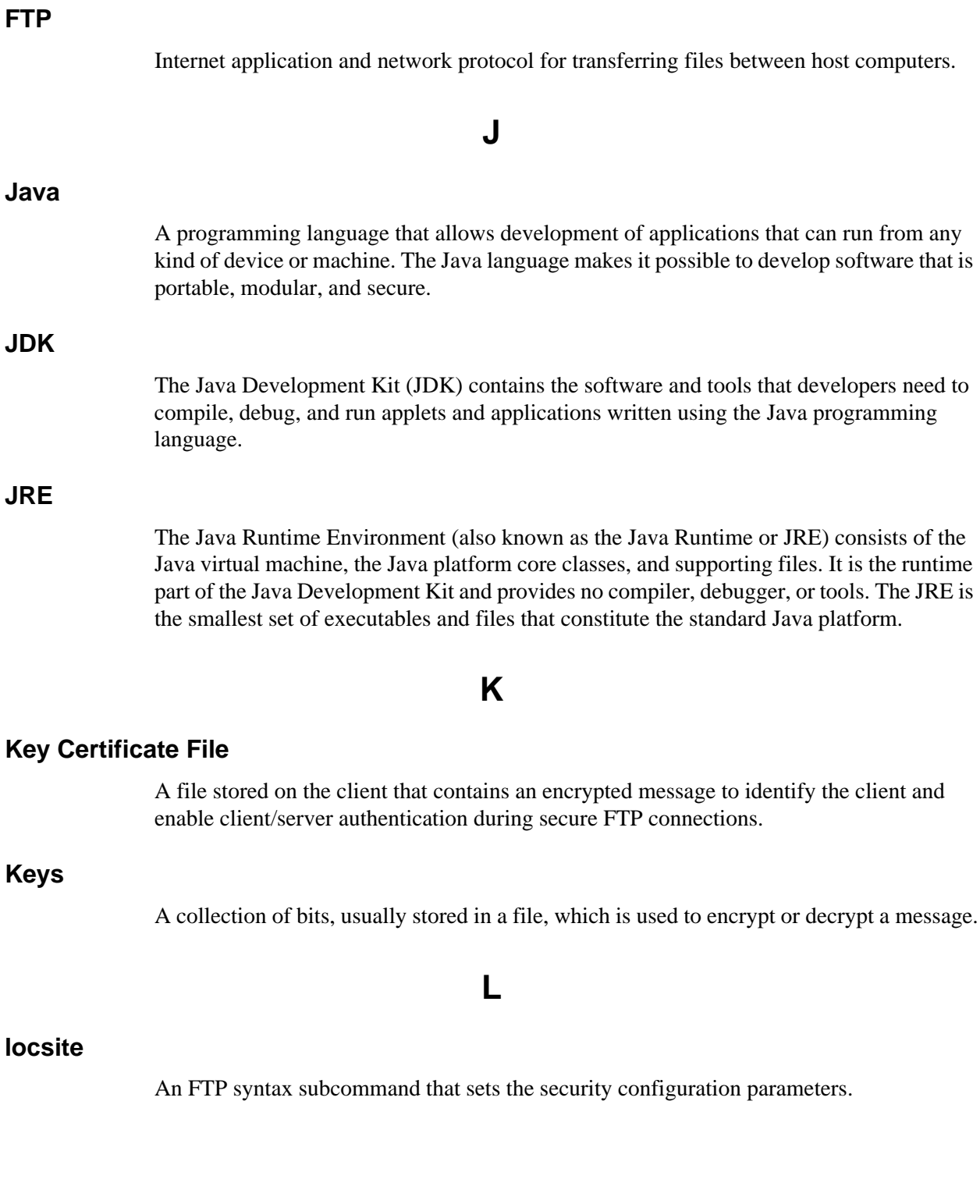

#### **Passphrase**

Similar to a password but can be made up of any number of characters. A passphrase is generally thought to be stronger than a password, although not many programs support the use of a passphrase.

#### **Password**

A word or phrase that establishes identity to allow access to a system.

#### **Private Key**

The secret key of a public-private key cryptography system. This key is used to *sign* outgoing messages, and is used to decrypt incoming messages.

#### **Public Key**

The public key of a public-private key cryptography system. This key is used to confirm *signatures* on incoming messages or to encrypt a file or message so that only the holder of the private key can decrypt the file or message. A public key is disseminated freely to clients and servers via certificates signed by a certificate authority (CA).

## **S**

### **Secure Sockets Layer**

Secure Sockets Layer (SSL) is a protocol that provides secure communications with transport protocols, including FTP, over TCP/IP. It is an open, non-proprietary Internet protocol that has been widely adopted as the standard. SSL ensures point-to-point security, meaning that the data is secured as it is transmitted across a single socket.

### **Self-signed Certificate**

A certificate that identifies your organization rather than a public certificate authority in the file. It is often used during the period between your request and receipt of a certificate from a public certificate authority. If self-signed certificates are used, the trusted root signing certificate must be installed in the client manually.

### **Session Key**

Crypto key intended to encrypt data for a limited period of time, typically only for a single communications session between a pair of entities. When the session is over, the key is discarded and a new one is established for each new session.

## **T**

#### **Third-party Certificate**

A certificate that identifies an organization other than those that are preconfigured for the application. If third-party certificates are used by the server, the corresponding trusted certificate must be installed in the client manually.

#### **Trusted Root Certificate File**

A file stored in a local directory on the client that contains a list of trusted sources. During FTP connections, the client compares the server certificate to the trusted root certificate file to determine if the server certificate was signed by a trusted source. The client can establish a secure FTP connection if a trusted source signed the server certificate.

### **U**

#### **Unsecure Connection**

An FTP connection that has no security.

## **X**

#### **X.509 Certificate**

Public key certificate specification developed as part of the X.500 directory specification, and often used in public key systems.

Glossary

# **Index**

# **A**

<span id="page-32-0"></span>[Automation Scripts 12](#page-15-2)

# **B**

Batch file sample [checking return code with -x 14](#page-17-0) [checking return code without -x 15](#page-18-0) [Batch files 18](#page-21-2)

[Batch scripting 13](#page-16-0)

## **C**

[Command parameters 8](#page-11-1) [Connecting to an FTP server 7](#page-10-1) [Customer Support 1](#page-4-3)

[Data flow 20](#page-23-2)

#### **F**

**D**

[FTP scripts 17](#page-20-4)

[FTP servers 7](#page-10-1)

#### [Issuing Commands 8](#page-11-2)

### **P**

**I**

Parameters [FTP Option commands 8](#page-11-1) [TCP/IP ports 6](#page-9-1)

## **R**

[Return codes 12](#page-15-3)

## **S**

Sample batch file [checking return code with -x 14](#page-17-0) [checking return code without -x 15](#page-18-0) Sample commands [TCP/IP ports 6](#page-9-2) Scripts [directory structure 20](#page-23-3) [setting up 17](#page-20-5) [supplied by Sterling Commerce 17](#page-20-4) [writing 13](#page-16-0) [Session files 18](#page-21-3) [Setting port information 5](#page-8-4) [Setting up Send/Receive 19](#page-22-1) [Setting up your comm scripts 17](#page-20-5) [Subcommands 9](#page-12-1) [Support 1](#page-4-3)

# **T**

[TCP/IP ports 5](#page-8-4)

# **W**

[Writing scripts 13](#page-16-0)